## **[Formularz wypłaty – zakładka](https://pomoc.comarch.pl/optima/pl/2023_5/index.php/dokumentacja/formularz-wyplaty-zakladka-podatki/) [Podatki](https://pomoc.comarch.pl/optima/pl/2023_5/index.php/dokumentacja/formularz-wyplaty-zakladka-podatki/)**

Zakładka Podatki zawiera szczegółową informację o danych podatkowych, w szczególności są to:

- **Suma opodatkowanych elementów wynagrodzenia** (łącznie z opodatkowanymi zasiłkami),
- **Pomniejszenie o 30% diety** wartość diet pomniejszająca podstawę opodatkowania kierowców międzynarodowych (Płace i Kadry z Plusem)
- **W tym przychód podlegający zwolnieniu z PIT –** przychód do którego było stosowane zwolnienie z podatku,
- **Suma składek ZUS**  pełna kwota składek naliczonych w wypłacie
- **W tym podlegające odliczeniu od podstawy opodat.** składki na ubezpieczenie społeczne od opodatkowanych elementów wypłaty, które pomniejszają podstawę opodatkowania, nie są wykazywane składki społeczne naliczone od elementów, od których było stosowane zwolnienie z podatku
- **Koszty uzyskania**
	- **Należne w miesiącu** wartość kosztów uzyskania przysługujących pracownikowi do odliczenia w danym miesiącu. Wielkość odczytana z danych kadrowych pracownika. W przypadku zrealizowania więcej niż jednej wypłaty, dla każdej z nich koszty należne będą wyświetlane w identycznej wysokości,
	- **Odliczone** koszty uzyskania faktycznie odliczone w danej wypłacie. W przypadku zrealizowania więcej niż jednej wypłaty, może okazać się, że całe koszty uzyskania zostały uwzględnione ("wyczerpane") w pierwszej z realizowanych wypłat,
	- **Koszty uzyskania przychodu 50% z tytułu praw autorskich: Przychód 50% – w** którym zapisywana

jest pełna wartość uprawniająca do zastosowania 50% kosztów, która z kolei jest zliczana do deklaracji PIT-11 **Podstawa 50% oraz Koszty 50%.**

- **Ulga dla pracowników** (pole widoczne w wypłatach naliczonych na listach płac o rodzaju 'Etat', 'Zaliczka brutto', 'Inne, które mają ustawiony okres deklaracji od stycznia do lipca 2022)'- Ulga naliczana jest wypłatach naliczanych od 1.01.2022 roku za miesiące, w których pracownik etatowy uzyskał przychody ze stosunku służbowego, stosunku pracy, pracy nakładczej i spółdzielczego stosunku pracy w wysokości wynoszącej od 5 701 zł do 11 141 zł
- **Podstawa opodatkowania (bez zaokrągleń)** kwota stanowiąca podstawę naliczenia podatku bez zaokrągleń,
- **Procent podatku**  procent podatku, który został zastosowany przy wyliczaniu zaliczki podatku. Pole dostępne jedynie na formularzu wypłaty etatowej.
- **Ulga podatkowa (Należna w miesiącu i Odliczona)** wartości ustalane na tych samych zasadach, co odpowiadające im koszty uzyskania,
- **Naliczona zaliczka podatku** zaliczka podatku (bez zaokraglenia podatku),
- **Zaliczka podatku do urzędu skarbowego** zaokrąglona do 1,00zł kwota podatku przekazywana do urzędu skarbowego,

#### Uwaga

Od wersji 2022.2 zgodnie Rozporządzeniem Ministra Finansów z dnia 7 stycznia 2022 r. w sprawie przedłużenia terminów poboru i przekazania przez niektórych płatników zaliczek na podatek dochodowy od osób fizycznych podczas naliczania wynagrodzenia ustalane są dwie kwoty zaliczki podatku: jedna według obowiązujących przepisów oraz druga zgodnie z zasadami obowiązującymi na 31.12.2021 r. Jeśli zaliczka ustalona na 31.12.2021 będzie niższa to ona zostanie pobrana z wynagrodzenia pracownika i będzie wyświetlana w polu Zaliczka podatku do urzędu skarbowego. Różnica pomiędzy zaliczką należną ustaloną według przepisów wynikających z Polskiego Ładu, a faktycznie pobraną z wynagrodzenia będzie czekała do

pobrania z wynagrodzenia pracownika w kolejnych miesiącach. Kwota ta będzie wyświetlana na formularzu wypłaty w polu 'Zaliczka podatku do rozliczenia w kolejnych miesiącach'. Kwota ta zostanie doliczona do zaliczki podatku w miesiącu, w którym kwota zaliczka od danego wynagrodzenia ustalona według obowiązujących przepisów będzie niższa niż zaliczka podatku na 31.12.2021r. Zaliczka podatku od naliczanego wynagrodzenia zostanie zwiększona, ale do kwoty nie większej niż wyniosłaby zaliczka podatku od tego wynagrodzenia na 31.12.2021. Kwota dodatkowo pobranej zaliczki zostanie wyświetlona w polu 'w tym zaliczka podatku pobrana z poprzednich miesięcy'.

W przypadku pracowników korzystających ze zwolnienia z PIT w miesiącu przekroczenia limitu zwolnienia zaliczka podatku zostanie wyliczona zgodnie z zasadami wynikającymi z Polskiego Ładu bez zastosowania przedłużenia terminu poboru zaliczki wynikającego z rozporządzenia z 7 stycznia 2022r

- **W tym zaliczka podatku pobrana z poprzednich miesięcy(**pole widoczne w wypłatach naliczonych na listach, które mają ustawiony okres deklaracji od stycznia do lipca 2022**)**– kwota niedopłaty zaliczki podatku z poprzednich miesięcy doliczona do zaliczki podatku w bieżącej wypłacie.
- **Zaliczka podatku do rozliczenia w następnych miesiącach** (pole widoczne w wypłatach naliczonych na listach, które mają ustawiony okres deklaracji od stycznia do lipca 2022) – różnica pomiędzy zaliczką należną ustaloną według przepisów wynikających z Polskiego Ładu, a faktycznie pobraną z wynagrodzenia ustaloną według zasad obowiązujących na 31.12.2021r.
- **Składka na ubezpieczenie zdrowotne (odliczona)** składka zdrowotna odliczona od podatku pracownika. Pole na formularzu wypłaty jest dostępne, gdy rok deklaracji jest nie późniejszy niż 2021
- **Składka na ubezpieczenie zdrowotne odlicz. od przych. zwol-** wykazywana jest składka zdrowotna odliczona od przychodu, do którego było stosowane zwolnienie z PIT

dla młodych. W przypadku przychodów, od których podatek był liczony tylko od części wynagrodzenia ponieważ nastapiło przekroczenie limitu zwolnienia z PIT składka zdrowotna odliczona od części przychodu, który podlegał zwolnieniu wyliczana jest jako różnica między kwotą składki odliczonej naliczonej od pełnego przychodu i kwotą składki zdrowotnej odliczonej od przychodu faktycznie opodatkowanego. Pole na formularzu wypłaty jest dostępne, gdy rok deklaracji jest nie późniejszy niż 2021.

- **Składka na ubezpieczenie zdrowotne (pobrana)** składka zdrowotna odliczona od dochodu pracownika,
- **Składka na ubezpieczenie zdrowotne (pobrana) po stronie Płatnika** – składka nie pomniejszająca wypłaty np. składki płacone od urlopów wychowawczych.

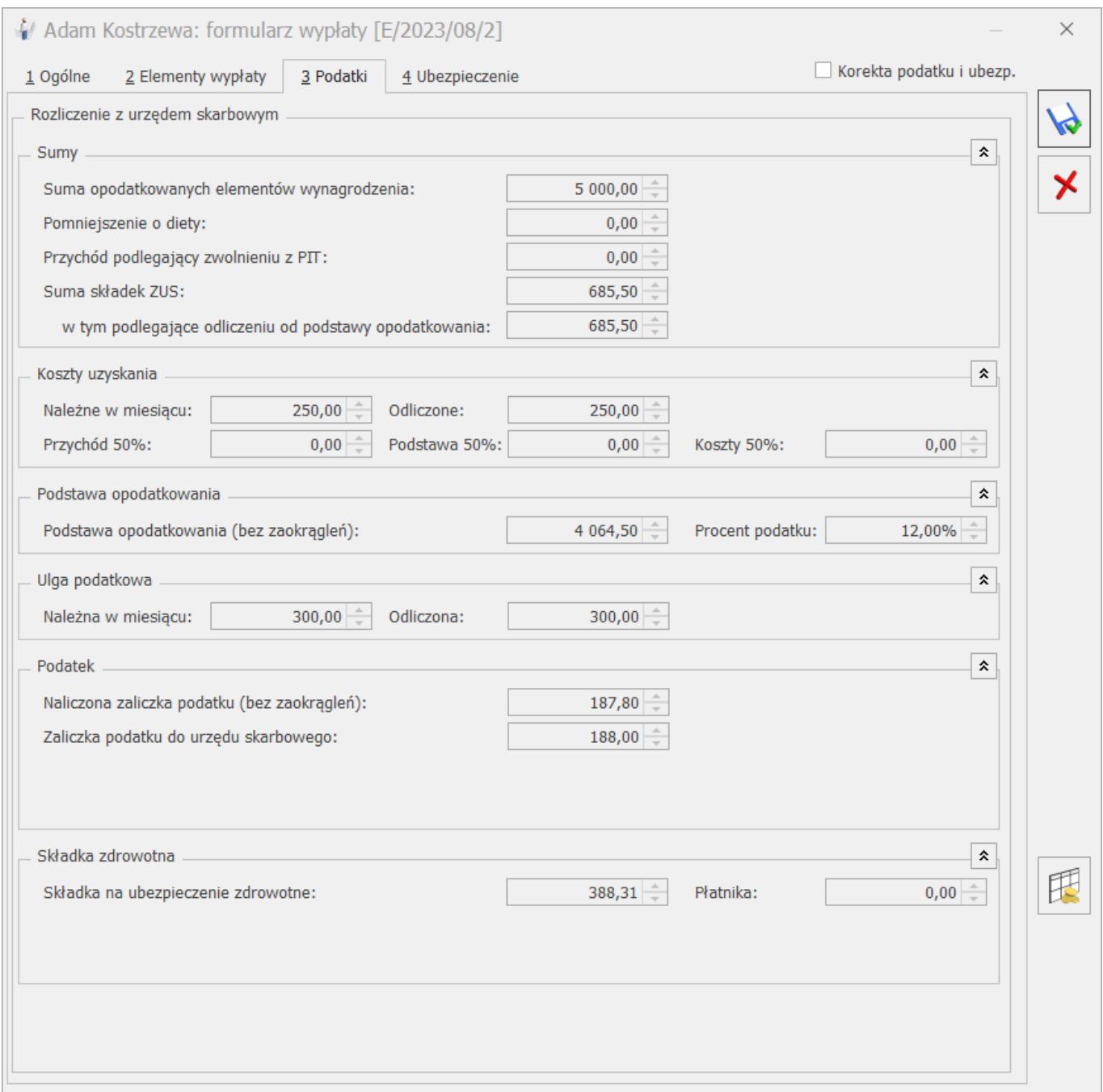

Na formularzu wypłaty pracownika na zakładkach: podatki, ubezpieczenie po prawej stronie okna pojawia się pole **Korekta**

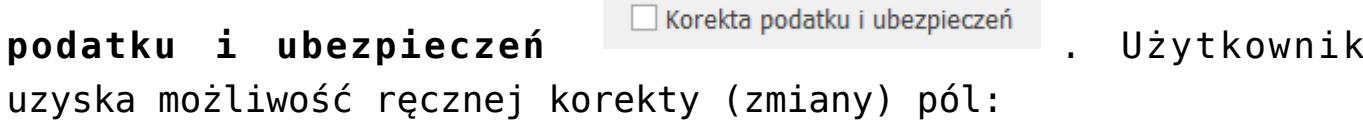

- **Odliczone koszty uzyskania,**
- **Ulga dla pracowników**
- **Odliczona ulga podatkowa,**
- **Naliczona zaliczka podatku** (do czasu funkcjonowania ograniczenia w poborze składki na ubezpieczenie

zdrowotne do wysokości naliczonej zaliczki podatku naliczona zaliczka podatku powinna być równa sumie zaliczki podatku przekazywanej do urzędu skarbowego i składki na ubezpieczenie zdrowotne),

- **Zaliczka podatku do urzędu skarbowego,**
- **Składka na ubezpieczenie zdrowotne** (odliczona).

Po zaznaczeniu parametru **Korekta podatku i ubezpieczeń** i wprowadzeniu ręcznych korekt program automatycznie przelicza pola, które zależą od tych zmodyfikowanych. Pola dotyczące składek i podatku, które zostały ręcznie skorygowane przez użytkownika są dodatkowo oznaczane. Na kolor czerwony są oznaczane pola, które zostały ręcznie zmodyfikowane, a na zielono pola, które zostały automatycznie przeliczone względem kwoty skorygowanej ręcznie (oznaczonej na czerwono).

W wypłacie z więcej niż jednym kodem tytułu ubezpieczenia modyfikacja pól na jednym z kodów, powoduje oznaczenie jako modyfikowanych analogicznych pól również na drugim kodzie. Jeśli jest potrzeba skorygowania kwot zarówno na zakładce **[Podatki]**, jak i na zakładce **[Ubezpieczenia]** w wypłacie z więcej niż jednym kodem tytułu ubezpieczenia, to korekta musi być wykonana najpierw na zakładce **[Podatki]**. Po wprowadzeniu zmian na zakładce **[Ubezpieczenia]**, jest blokowana możliwość ponownej edycji kwot na zakładce **[Podatki]**. Ponowna korekta jest możliwa dopiero po odznaczeniu parametru **Korekta podatku i ubezpieczeń** (czyli przywróceniu automatycznych wyliczeń) i ponownym jego zaznaczeniu.

#### Uwaga

 Zaznaczenie opcji **Korekta podatku i ubezpieczeń** na formularzu wypłaty skutkuje wyświetleniem na liście Wypłaty pracowników ikony w kolumnie *Korekta składek.* 

### **Podatek od umów cywilnoprawnych**

Od wersji 2014.5.1 podatek od umów cywilnoprawnych, zależnie od ustawienia parametru w konfiguracji **Podatek dla**

**zleceniobiorców zaokrąglany łącznie dla wypłat z tą samą pozycją PIT**, można liczyć łącznie lub oddzielnie dla elementów wypłaty naliczonych na liście płac typu *Umowa*.

#### **Działanie parametru:**

#### **Parametr zaznaczony:**

- dla wypłat umów cywilnoprawnych oraz dodatkowych elementów wynagrodzenia, liczonych na tej samej liście płac, zaliczka podatku jest uzgadniana i zaokrąglana łącznie dla wszystkich przychodów naliczanych na danej liście płac. Uzgadnianie zaliczki podatku jest wykonane dla elementów, które mają ustawioną taką samą pozycję na deklaracji PIT i procent podatku. Podczas naliczania wypłaty na tej samej liście płac, zawierającej składniki mające ustawiony różny procent podatku parametr nie może być zaznaczony. Przy próbie naliczenia takiej wypłaty pojawia się odpowiedni komunikat
- dla wypłat liczonych na oddzielnych listach płac typu *Umowa* zaliczka podatku jest zaokrąglana dla każdej z wypłat oddzielnie.
- **Parametr niezaznaczony** zaliczka podatku liczona jest oddzielnie dla każdej wypłaty, bez względu czy naliczana jest na jednej liście płac czy na kilku, program działa tak, jak w wersjach wcześniejszych niż 2014.5.1.

## **[Zaliczki brutto/netto](https://pomoc.comarch.pl/optima/pl/2023_5/index.php/dokumentacja/zaliczki-bruttonetto/)**

W programie istnieje możliwość udzielania i rozliczania:

- **Zaliczek brutto** (opodatkowanych, oskładkowanych),
- Jak i **zaliczek netto** (nieopodatkowane, nieoskładkowanych).

Zasady naliczania są analogiczne jak dla pozostałych wypłat (etaty czy inne wypłaty). Należy pamiętać, że zaliczki muszą być związane z odpowiednią listą płac zaliczek i nie mogą być przypięte do np. listy wypłat etatowych.

#### **Udzielenie zaliczki brutto/netto**:

- Należy z menu *Płace i Kadry* wybrać **Listy płac**, następnie klawiszem **<INS>** lub ikoną plusa otworzyć nowy formularz listy płac.
- Wybrać **symbol listy**. Dla zaliczek zostały predefiniowane dwa symbole: **ZB – zaliczki brutto, z – zaliczki netto.**
- Zależnie od wybranego symbolu listy płac (ZB lub Z) podpowie się odpowiedni **rodzaj listy płac (Zaliczka brutto/netto).**

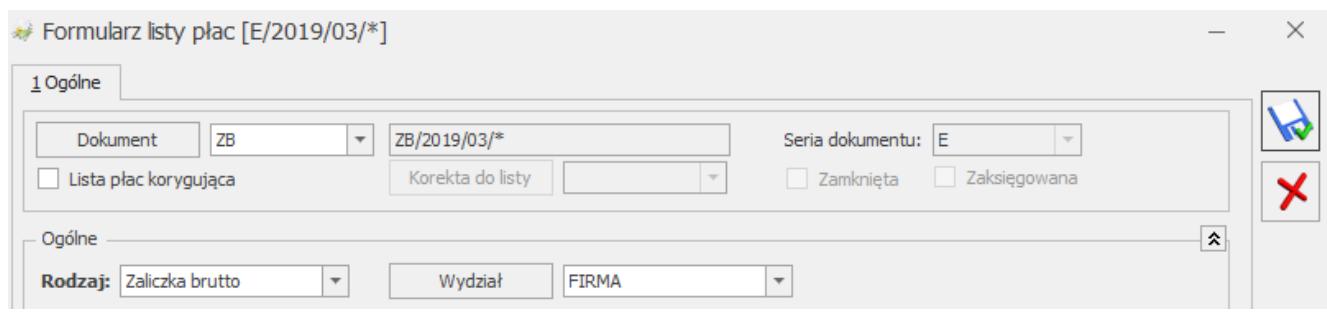

Formularz listy płac Zaliczka brutto (fragment okna)

W oknie *Wypłaty pracowników* należy wybrać listę płac zaliczkową, naliczając wypłatę podnosi się pusty formularz. Na **formularzu wypłaty** na zakładce **[Elementy wypłaty]** za pomocą klawisza **<INSERT>** lub ikoną plusa dodać zaliczkę i uzupełnić pole **Wartość** (kwotę udzielonej zaliczki brutto/netto), a następnie zapisać wprowadzone zmiany.

Kwota udzielonej zaliczki brutto/netto zapamiętana jest w programie jako kwota do spłaty do tej zaliczki.

#### Uwaga

Spłata zaliczki brutto/netto automatycznie generowana jest tylko w wypłacie o rodzaju etat. Rozpoczęcie spłat zaliczki brutto/netto następuje na liście płac mającej datę wypłaty co najmniej 1 dzień późniejszą niż data wypłaty na liście płac, na której wypłacono daną zaliczkę.

**Spłata zaliczki brutto/netto** zostaje ograniczona do kwoty, jaką można potrącić w wyliczanej wypłacie. Jeśli wypłacona zaliczka brutto/netto przekracza kwotę spłaty, będzie ona potrącana w kolejnych wypłatach, aż do jej całkowitego rozliczenia.

Uwaga

 Kwota spłaty zaliczki brutto generowanej automatycznie w wypłacie etatowej ograniczona jest do wysokości sumy elementów wypłaty zdefiniowanych jako opodatkowane, oskładkowane i "wpływające na kwotę do wypłaty". Może się zdarzyć, że w wypłacie etatowej nie nastąpi automatyczna spłata zaliczki brutto, na przykład w sytuacji, gdy przez cały miesiąc pracownik jest na zwolnieniu lekarskim i wypłacono mu jedynie wynagrodzenie chorobowe/zasiłek chorobowy (są to elementy opodatkowane, ale nieoskładkowane).

Pole z kwotą spłaty podlega edycji. Ponadto, w programie możliwe jest indywidualne dodanie na listę płac (etat lub inna) elementu wypłaty **Spłata zaliczki brutto/ Spłata zaliczki**. W przypadku, gdy kwota dodawanej ręcznie spłaty byłaby większa od sumy dodatnich elementów wypłaty (w przypadku zaliczki brutto – opodatkowanych i oskładkowane), pojawi się na zapisie komunikat:

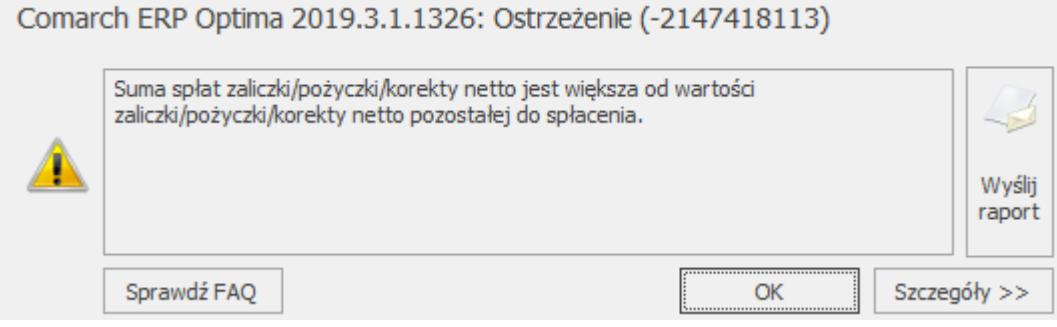

#### Lista wszystkich niespłaconych zaliczek brutto/netto

związanych z danym pracownikiem dostępna jest na górnej belce z poziomu formularza danych kadrowych pracownika jak i z poziomu formularza wypłaty zaliczki brutto/netto pod klawiszem

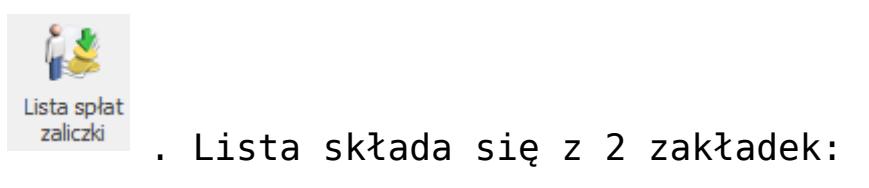

- **[Ogólne]** wyświetlane są tutaj informacje o kolejnych spłatach danej zaliczki: numer i okres listy płac, w której dokonano kolejnej spłaty, wartość netto (kwota do wypłaty) uwzględniająca potrącenie i wartość spłaty.
- **[Szczegółowe]** (elementy wypłaty) lista elementów wypłaty, jakie znalazły się na poszczególnych listach.

**Korekty wypłat dla zaliczek brutto** – istnieje możliwość anulowania i korygowania wypłat dla list płac Zaliczka brutto. **Wypłata zaliczki brutto może być anulowana tylko wtedy, gdy nie ma do niej naliczonych żadnych spłat w wypłatach o statusie innym niż Anulowana**. W praktyce, wymaga to anulowania (lub usunięcia) najpierw wszystkich wypłat pracownika ze spłatami zaliczki brutto, a dopiero w kolejnym kroku można anulować samą wypłatę zaliczki brutto.

#### **Wydruki**

Dostępne są następujące wydruki, które dotyczą niespłaconych zaliczek:

- **Raport zaliczek brutto** dostępny z listy pracowników,
- **Raport zaliczek netto** dostępny z listy pracowników,
- **Zaliczki brutto pracownika** z poziomu formularza danych kadrowych pracownika,
- **Zaliczki netto pracownika** z formularza danych kadrowych.

# **[Pożyczki](https://pomoc.comarch.pl/optima/pl/2023_5/index.php/dokumentacja/pozyczki/)**

W programie istnieje możliwość udzielania i rozliczania pożyczek pracowniczych. Zasady naliczania są analogiczne, jak dla pozostałych wypłat (etaty czy inne wypłaty). Należy pamiętać, że pożyczki muszą być związane z listą płac *Pożyczka* i nie mogą być przypięte do np. listy wypłat etatowych.

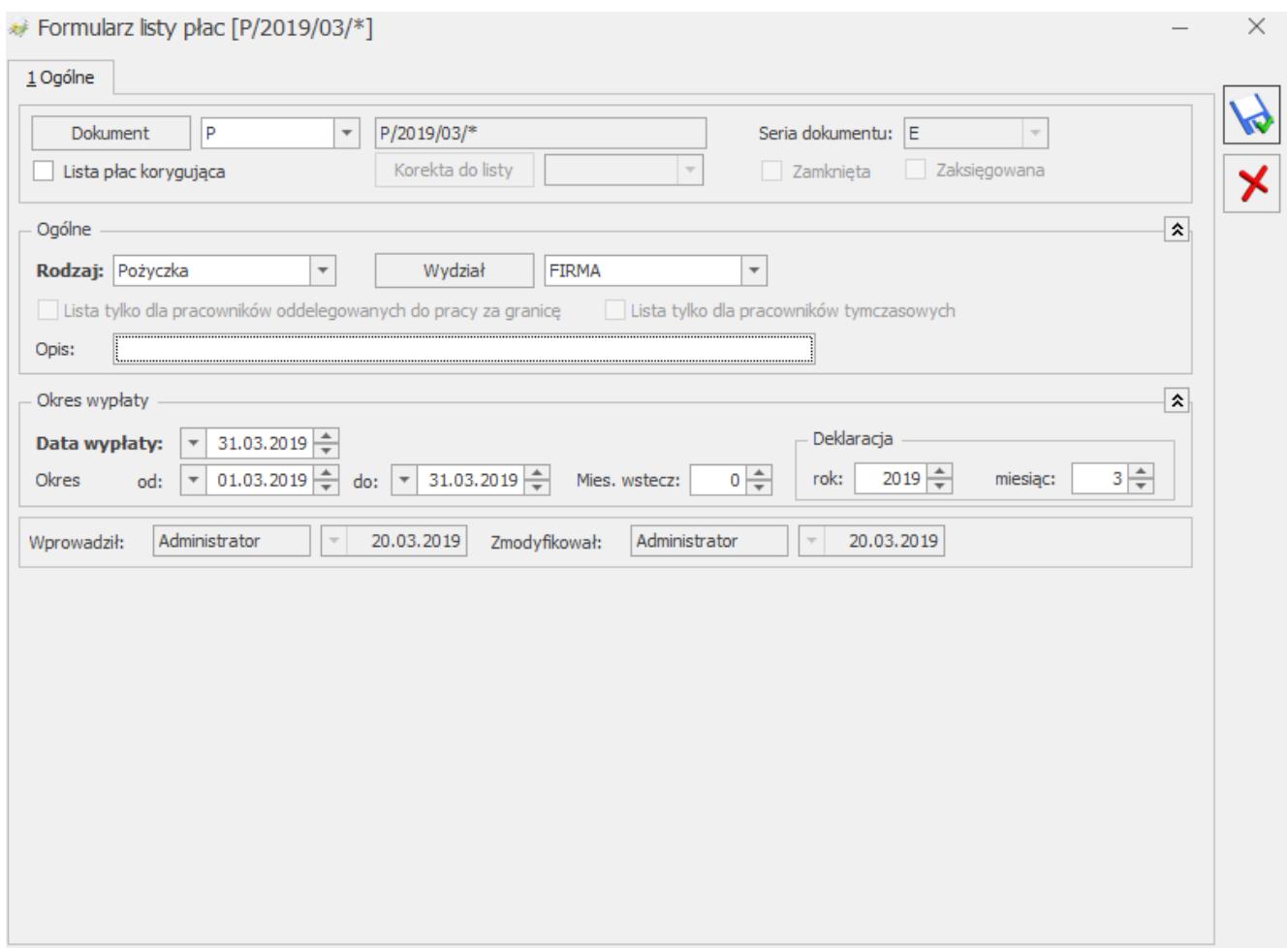

Formularz listy płac typu Pożyczka

Chcąc wypłacić pracownikowi pożyczki, należy:

- Z menu *Płace i Kadry* wybieramy *Listy płac*, dodajemy nową listę płac typu *Pożyczka*,
- Po zdefiniowaniu listy płac *Pożyczka*, należy przejść do wypłat pracowników **<CTRL>+<L>** i wybrać listę pożyczek wcześniej zdefiniowaną (pod przyciskiem *Listy płac*),
- Będąc w *formularzu wypłaty*, należy przejść na zakładkę

**[Elementy wypłaty]** i za pomocą ikony plusa lub **<INSERT>** albo polecenia *Dodaj z menu kontekstowego* wywoływanego prawym klawiszem myszki dodać pożyczkę i uzupełnić nastepujące pola:

- **Typ** można wybrać standardowy typ wypłaty Pożyczka, ale jeśli w konfiguracji użytkownik prawidłowo zdefiniuje własną pożyczkę, będzie ją można wybrać z listy pod przyciskiem *Typ*,
- **Wartość pożyczki** udzielonej pracownikowi,
- **Wysokość miesięcznej raty**,
- **Kwota odsetek** obliczona dla każdej raty miesięcznej.
- Po uzupełnieniu formularza elementu wypłaty należy wypłatę zapisać.

Uwaga

 Odsetki naliczane są do każdej raty pożyczki, – jeżeli w miesiącu zostaną policzone dwie spłaty pożyczki, to również policzą się dwa razy odsetki, do każdej spłaty osobno.

Kolejnym krokiem jest zamknięcie listy pożyczek. Lista pożyczek, która nie zostanie zamknięta zablokuje możliwość naliczania pracownikowi innych wypłat (inna lista) wchodzących do tego samego miesiąca deklaracji. **Jeżeli do danej pożyczki zostały już naliczone spłaty, to program blokuje kasowanie pożyczki oraz modyfikację wypłaconej pożyczki oraz rat.**

Rozliczenie wypłaconej pożyczki następuje automatycznie w kolejnych wypłatach etatowych i w wypłacanych umowach cywilnoprawnych, zgodnie z zadeklarowaną kwotą rat, aż do momentu spłacenia całej kwoty pożyczki.

**Data udzielenia pożyczki jest to data wypłaty odczytana z formularza listy płac pożyczkowej.**

**Rozpoczęcie spłat pożyczki następuje w wypłatach, których data wypłaty na formularzu listy płac jest późniejsza niż data wypłaty pożyczki.**

Jeśli pracownik ma jednocześnie zawartą jakąś umowę cywilnoprawną to spłata pożyczki pojawia się automatycznie na naliczanych listach płac typu *Etat* i *Umowa*. W sytuacji, gdy spłata ma się pojawiać tylko na wypłatach etatowych to należy w *Konfiguracji/ Firma/ Płace/ Parametry/ Spłaty pożyczek*  zaznaczyć parametr **Nie generuj spłaty pożyczki na liście wypłat z tytułu umów cywilnoprawnych [√]**.

Uwaga

W *System/Konfiguracja/Firma/Płace/Parametry/Spłaty pożyczek* dostępne są parametry wpływające na wyliczenie kwoty spłaty pożyczki:

- **Ogranicz spłatę pożyczki w wypłacie etatowej do kwoty netto do wypłaty** – parametr umożliwia ograniczenie kwoty spłaty pożyczki do kwoty netto wypłaty. Parametr domyślnie nie jest zaznaczony.
- **Spłaty pożyczek doliczane po ograniczeniu potrąceń** parametr wpływa na wyliczenie kwoty spłaty pożyczki w przypadku, gdy pracownik ma zajęcie wynagrodzenia. Zaznaczenie parametru powoduje, że spłaty pożyczek zarówno rata kapitałowa jak i odsetki będą liczone dopiero po wyliczeniu potrąceń według grup ograniczeń. Parametr domyślnie nie jest zaznaczony.

Jeżeli pożyczkobiorca chce w jednej wypłacie spłacić kilka rat lub kwotę większą od wartości jednej raty z odsetkami, to należy dodać w wypłacie drugi typ wypłaty o nazwie *Spłata pożyczki* i uzupełnić jego wartość.

Może się zdarzyć, że pracownikowi udzielono kilku pożyczek, dla których stworzono odrębne listy płac typu *Pożyczka*. Na formularzu wypłaty pracownika można dodać przyciskiem plusa lub INS kolejną pozycję "*spłata pożyczki*" i wybrać, której pożyczki dotyczy ta spłata. W tym celu należy rozwinąć **Listę pożyczek** i wybrać pożyczkę, do której generowana będzie spłata.

Z poziomu *Kadr*, po otwarciu *formularza danych kadrowych* pracownika, po wybraniu **Pożyczki** z menu dostępnych opcji przy

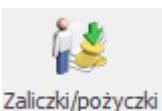

ikonie widoczna jest **Lista wszystkich niespłaconych pożyczek** związanych z danym pracownikiem. Lista ta zbudowana jest z 4 kolumn, w których wyświetlane są informacje o nazwie, dacie przyznania, wartości pożyczki i kwocie, jaką już spłacono.

W programie dostępna jest również lista spłat zaliczek/pożyczek, która dostępna jest po wejściu do formularza wypłaty pożyczki (*Płace/ Lista pożyczek/ Formularz wypłaty*) na górnej belce okna. Lista ta składa się z 2 zakładek:

- **[Ogólne]** wyświetlane są tutaj informacje o kolejnych spłatach danej pożyczki: numer i okres listy płac, w której dokonano kolejnej spłaty, wartość netto (kwota do wypłaty) uwzględniająca potrącenie i wartość spłaty.
- **[Szczegółowe** (**elementy wypłaty**)**]** lista elementów wypłaty, jakie znalazły się na poszczególnych listach.

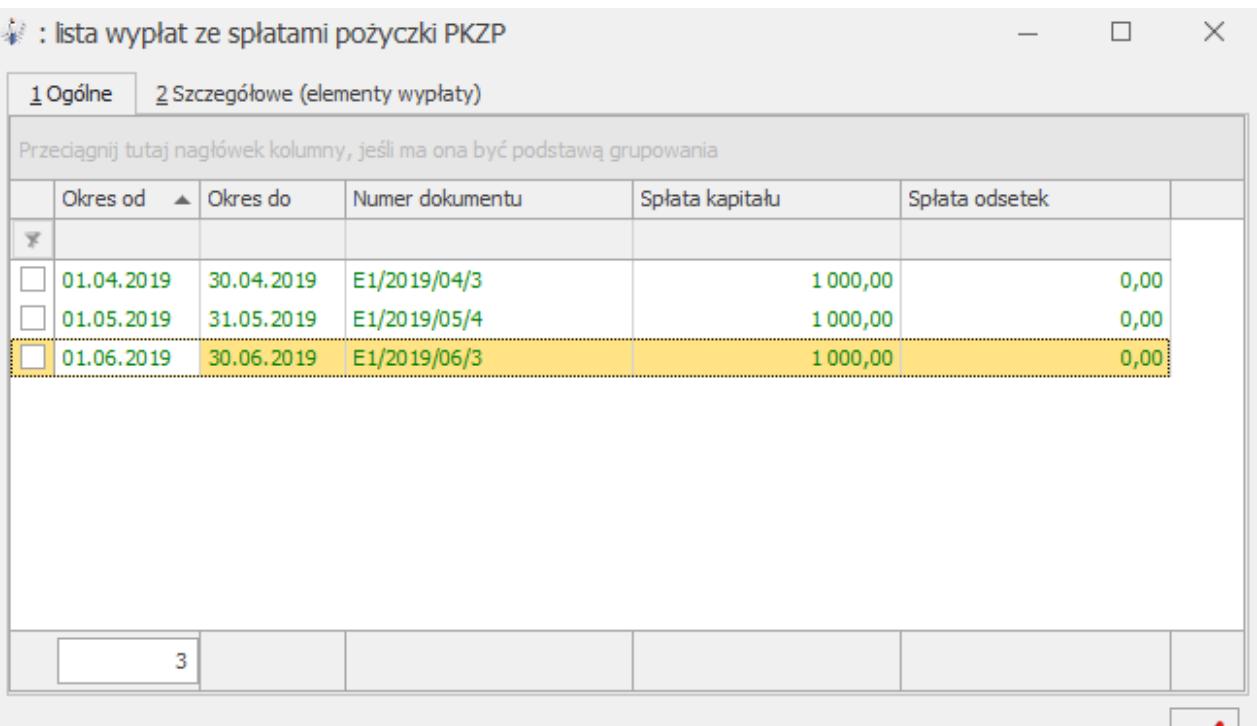

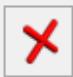

#### **Uwaga**

 W spłacie kapitału uwzględniane jest zaniechanie. **Zaniechanie pożyczki**

Przy dodawaniu zaniechania do pożyczki podpowiadana jest kwota pozostająca do spłaty, uwzględniająca spłacone raty pożyczki zapisane w wypłatach. Chcąc wykonać zaniechanie udzielonej pożyczki należy:

- Na formularzu wypłaty dodać element wypłaty **Zaniechanie pożyczki**, pojawi się formularz elementu wypłaty zaniechania.
- W polu **Lista pożyczek** należy wybrać pożyczkę, której dotyczy zaniechanie.
- **Wartość** podpowie się kwota pozostająca do spłaty. Należy ją odpowiednio skorygować, jeśli wartość zaniechania ma być inna.

Proponowana kwota nie uwzględnia natomiast spłaty z bieżącej wypłaty, jeśli zaniechanie jest dodawane w trakcie naliczania wypłaty. **Zaniechanie w bieżącej wypłacie zawierającej spłatę raty kapitałowej podpowie się z uwzględnieniem tej raty, jeśli po naliczeniu wypłaty zostanie ona zapisana bez dodania zaniechania, a następnie ponownie edytujemy formularz i dopiero wówczas dodamy zaniechanie**.

Uwaga

 W przypadku wypłacania pożyczek udzielonych w PKZP (moduł *Płace i Kadry Plus*) kwota udzielanej pożyczki, wysokość raty i odsetek nie są edytowalne w wypłacie pożyczki – bo zarówno wartość pożyczki jak i harmonogram spłat tworzone są na liście PKZP.

# **[Archiwizacja wypłat](https://pomoc.comarch.pl/optima/pl/2023_5/index.php/dokumentacja/archiwizacja-wyplat/)**

Funkcjonalność pozwala na zwiększenie wydajności na dużych bazach, z wypłatami naliczonymi za kilka lat. Funkcja archiwizacji wypłat dostępna jest na liście pracowników w

Inne

Kadrach, . po rozwinięciu opcji Inne dostępnej na pasku narzędziowym. Archiwizacja wypłat możliwa jest do wykonania przez operatora posiadającego status administratora i nie mającego ustawionej blokady **Dostęp do kadr bez danych płacowych.** Archiwizować można wypłaty zamknięte lub zaksięgowane. W przypadku braku wypłat, które można zarchiwizować w danym okresie w logu wyświetlany jest komunikat: *Imię i nazwisko: nie posiada zamkniętych wypłat do archiwizacji w danym okresie*.

Wypłaty o statusie *Archiwalna* nie są uwzględniane przy liczeniu bieżących wypłat. Dla poprawności wyliczania bieżących wypłat konieczne jest, by nie były zarchiwizowane wypłaty uwzględniane do wyliczenia kwot w bieżących wypłatach. Z tego względu nie można zmieniać statusu na *Archiwalne* wypłat:

- dla wszystkich: z okresu do półtora roku wstecz w stosunku do miesiąca za który będą dopiero naliczane wypłaty, ze względu na liczenie średniej do podstaw zasiłków chorobowych,
- dla pracowników mających niespłacone pożyczki, z okresu obejmującego wypłatę pożyczki i dotychczasowe spłaty do niej (będzie je można zarchiwizować, gdy pożyczka zostanie całkowicie spłacona),
- w przypadku liczenia dodatków wg algorytmu 12 z wykorzystaniem wzorców płacowych – wypłaty z tylu

poprzednich miesięcy, z ilu mają być uwzględniane.

**Archiwizacja wypłat** Po uruchomieniu ikony *Archiwizacja wypłat* możliwe są do wyboru dwie opcje **Archiwizuj wypłaty** i **Przywróć wypłaty z archiwum** oraz wskazanie zakresu miesięcy, za które chcemy wykonać daną operację. Archiwizacji podlegają wypłaty naliczone na listach płac mających miesiąc deklaracji z podanego zakresu – istotny jest miesiąc deklaracji, a nie okres Od – Do za jaki naliczono wypłaty.

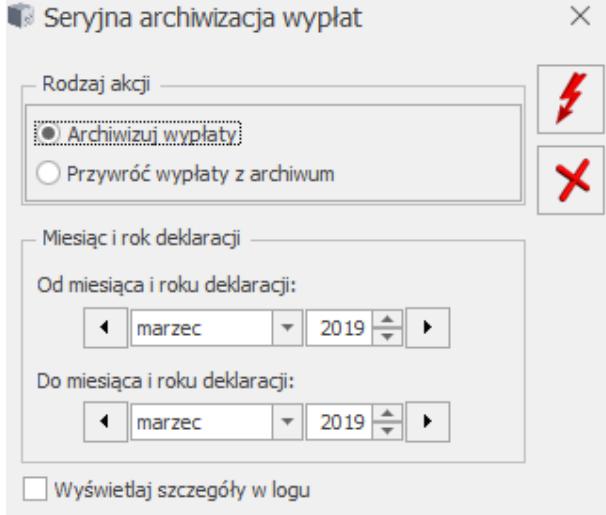

Archiwizacja wypłat

Wypłaty o statusie archiwalna i listy płac z wypłatami L 3 archiwalnymi są oznaczone za pomocą specjalnej ikony w kolumnie *Archiwalna/e,* która jest domyślnie ukryta.

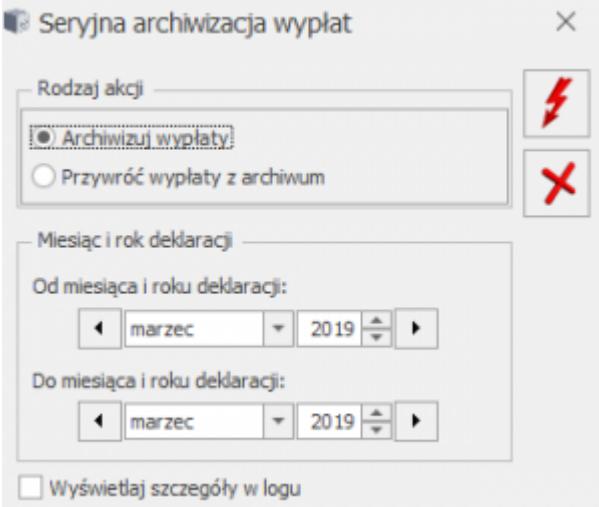

Na formularzu wypłaty archiwalnej widoczne są zakładki **[Ogólne], [Podatki], [Ubezpieczenie], [Szczegóły].** Zakładki **[Ogólne], [Podatki]** i **[Ubezpieczenie]** są takie same jak dla zwykłych wypłat etatowych. Na zakładce **[Szczegóły]** widoczne są gałęzie *Wypłata* i *Element*. W wypłacie archiwalnej nie jest widoczny opis analityczny

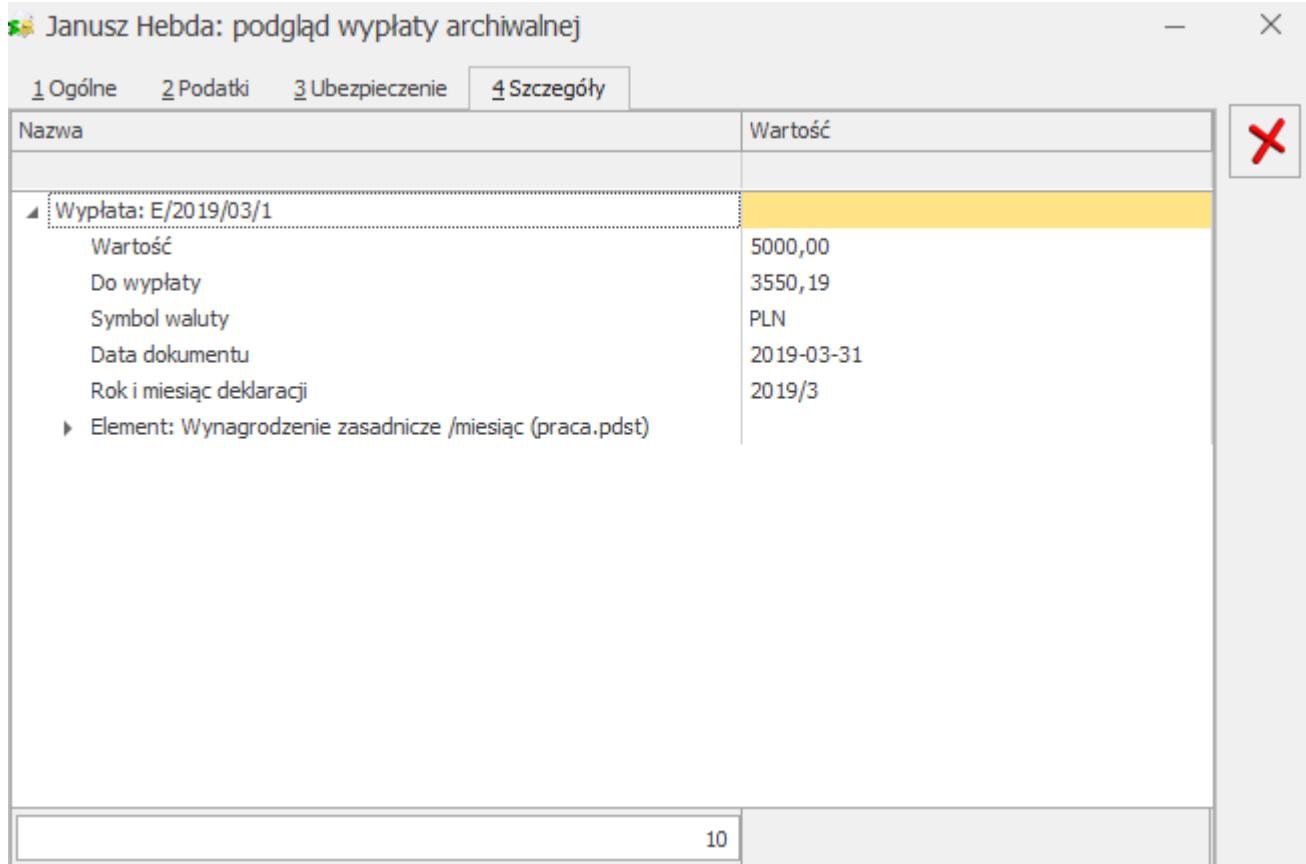

### **[Formularz wypłaty – zakładka](https://pomoc.comarch.pl/optima/pl/2023_5/index.php/dokumentacja/formularz-wyplaty-zakladka-ubezpieczenia/) [Ubezpieczenia](https://pomoc.comarch.pl/optima/pl/2023_5/index.php/dokumentacja/formularz-wyplaty-zakladka-ubezpieczenia/)**

Zakładka **[Ubezpieczenia]** zawiera szczegółową informację o podstawach naliczania składek ZUS oraz naliczonych składkach (finansowanych zarówno ze środków pracownika jak i pracodawcy), w szczególności są to:

- **Kod tytułu ubezpieczenia**
- **Podstawa naliczania składki:**
	- **Emerytalnej** (w przypadku przekroczenia rocznej podstawy wymiaru składek na ubezpieczenia emerytalne i rentowe podstawa zostanie automatycznie odpowiednio pomniejszona (wyzerowana)),
	- **Rentowej** (jak wyżej),
	- **Chorobowej**,
	- **Wypadkowej**,
	- **FP** (Fundusz Pracy),
	- **FGŚP** (Fundusz Gwarantowanych Świadczeń Pracowniczych),
	- **FEP** (Fundusz Emerytur Pomostowych),
	- **Zdrowotnej** (na ubezpieczenie zdrowotne).
	- **W tym opodat.** (podstawa, od której została naliczona składka zdrowotna odliczona)
- **Składki na ubezpieczenie:**
	- **Emerytalna** (dla pracownika, dla pracodawcy),
	- **Rentowa** (dla pracownika, dla pracodawcy),
	- **Chorobowa** (wyłącznie dla pracownika),
	- **Wypadkowa** (wyłącznie dla pracodawcy),
	- **Suma składek ZUS płaconych ze środków pracownika**,
	- **FP** (Fundusz Pracy) zawsze po stronie Płatnika

(pracodawcy),

- **FGŚP** (Fundusz Gwarantowanych Świadczeń Pracowniczych) – po stronie Płatnika,
- **FEP** (Fundusz Emerytur Pomostowych) po stronie Płatnika,
- **Zdrowotna (pob.)** składka zdrowotna odliczona od dochodu pracownika,
- **Zdrowotna (pob.) po stronie Płatnika** składka właściciela, składki płacone np. od urlopów wychowawczych,
- **Zdrowotnej**  składka zdrowotna odliczona od dochodu pracownika.
- **Pracownicze Plany Kapitałowe**
	- Podstawa naliczenia składki PPK,
	- Składka podstawowa (dla pracownika, dla pracodawcy),
	- Składka dodatkowa (dla pracownika, dla pracodawcy).

### **[Formularz wypłaty](https://pomoc.comarch.pl/optima/pl/2023_5/index.php/dokumentacja/formularz-wyplaty/)**

**Funkcje dostępne z formularza wypłaty pracownika**

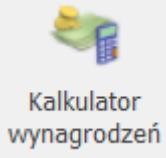

 – *Kalkulator wynagrodzeń* – narzędzie pomocne do wyliczania kwoty brutto od podanej kwoty netto lub kwoty netto od podanej wartości brutto dla pracownika etatowego

i zleceniobiorcy. Jest dostępny także z poziomu formularza wypłaty.

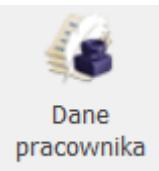

– *Dane pracownika* – możliwość podglądu danych z zapisu historycznego pracownika aktualnego na moment liczenia wypłaty.

Formularz ten wywołuje klawisz  $\Box$ , przycisk <INSERT>. Ze względu na dużą ilość informacji związanych z wypłatą został on podzielony tematycznie na cztery zakładki

- [Ogólne](http://pomoc.comarch.pl/optima/pl/2023_5/index.php/knowledge-base/formularz-wyplaty-zakladka-ogolne/)
- [Elementy wypłaty](http://pomoc.comarch.pl/optima/pl/2023_5/index.php/knowledge-base/formularz-wyplaty-zakladka-elementy-wyplaty/)
- [Podatki](http://pomoc.comarch.pl/optima/pl/2023_5/index.php/knowledge-base/formularz-wyplaty-zakladka-podatki/)
- [Ubezpieczenie](http://pomoc.comarch.pl/optima/pl/2023_5/index.php/knowledge-base/formularz-wyplaty-zakladka-ubezpieczenia/)

# **[Zakładka Ubezpieczenie](https://pomoc.comarch.pl/optima/pl/2023_5/index.php/dokumentacja/zakladka-ubezpieczenie-zdrow/) [\(zdrow.\).](https://pomoc.comarch.pl/optima/pl/2023_5/index.php/dokumentacja/zakladka-ubezpieczenie-zdrow/)**

Na formularzu właściciela na zakładce [Ubezpieczenie (zdrow.)] są wykazane informacje dotyczące podstawy składki zdrowotnej oraz wysokość składki zdrowotnej dla każdej formy opodatkowania. Na zakładce [Ubezpieczenie] w polu Podstawa zdrowotnej oraz składka zdrowotna jest wykazywana suma podstaw i składek wyliczonych na zakładce [Ubezpieczenie (zdrow.).]

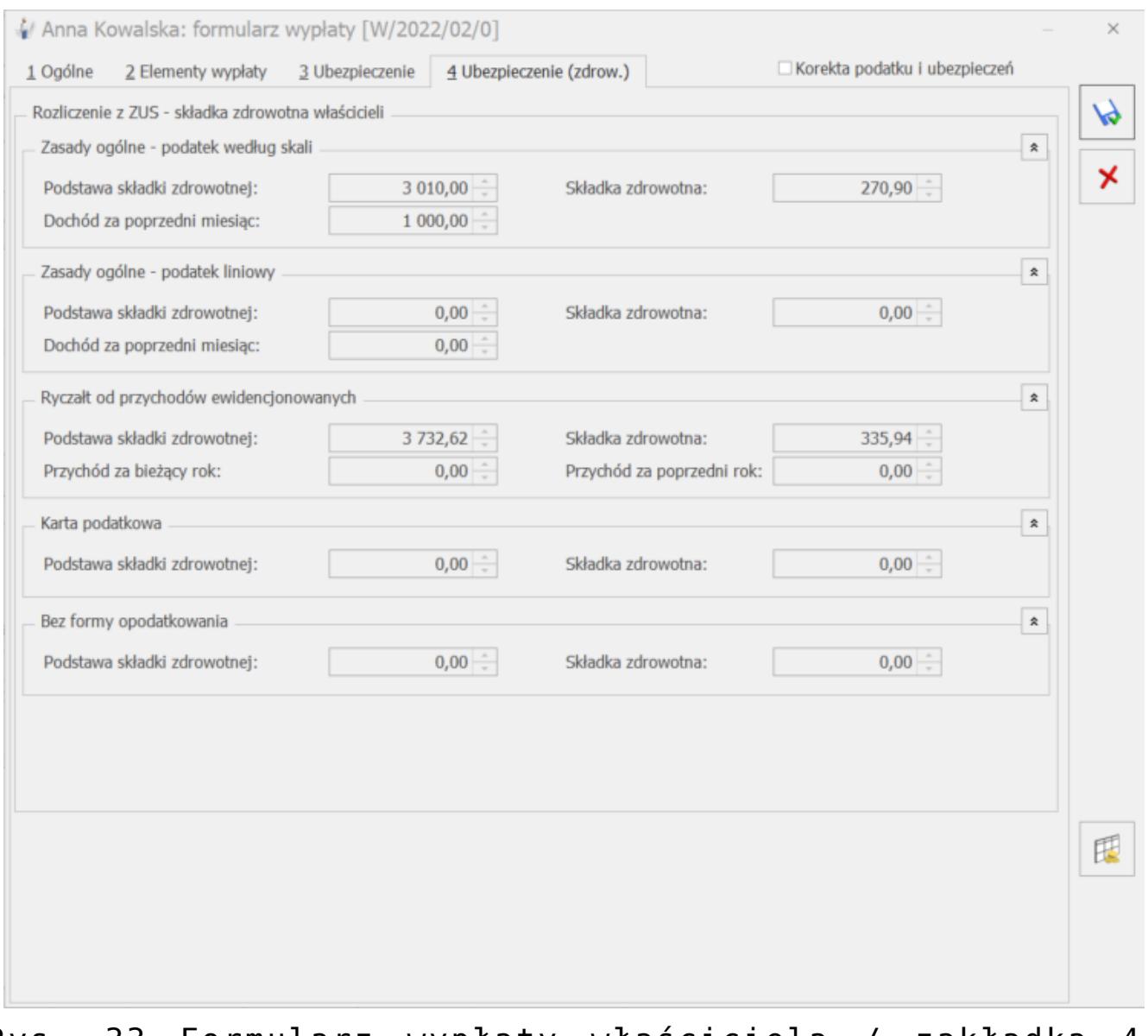

### Rys. 33 Formularz wypłaty właściciela / zakładka 4. Ubezpieczenie (zdrow.)